# MAKING AN IMPRESSION ON LINKEDIN

WHY LINKEDIN? People looking for a job should know that 77% of all job openings are actually posted on LinkedIn. Furthermore, 48% of all job postings posted on LinkedIn are never posted anywhere else.

# LINKEDIN 101 – THE OVERVIEW

#### WHAT?

- Social networking tool and resource for business professionals
- Contact management system
- Recruiting resource for candidate searches
- Available to anyone for FREE

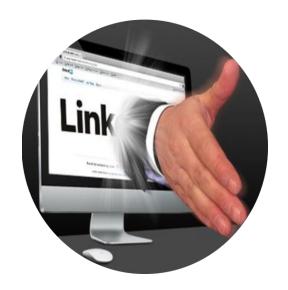

#### WHO USES & WHY

#### **PROFESSIONALS**

- Powerful job board
- Build one's personal brand /rank one's name on Google
- Maintain contacts and tap into industry news

What is your reason for using LinkedIn? What are you hoping it will do for you?

Keep this in mind as you not only set up your profile / adjust it but also how you "use" the platform.

#### **GETTING STARTED - WWW.LINKEDIN.COM**

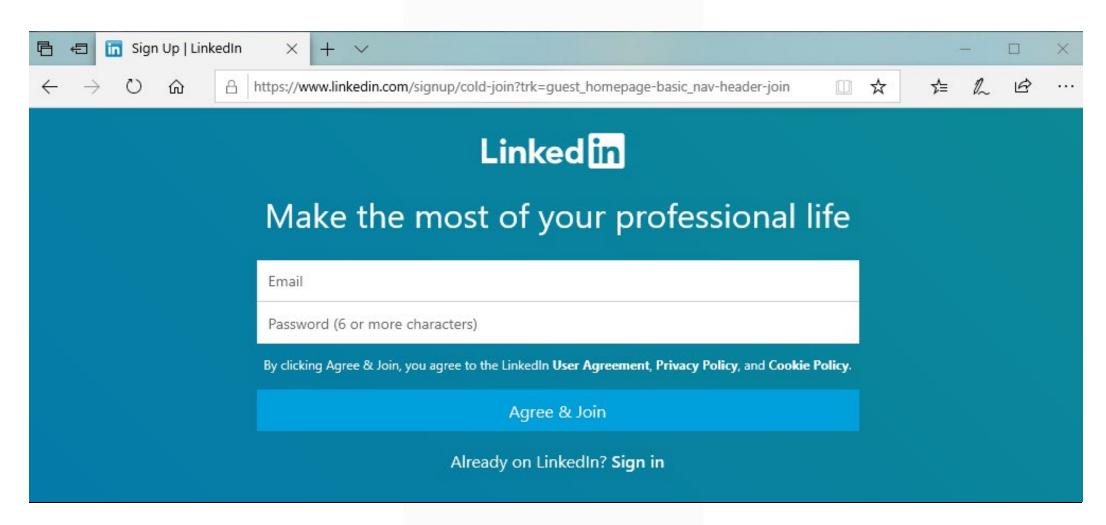

## LINKEDIN 201 – YOUR PROFILE

### **SETTINGS & PRIVACY**

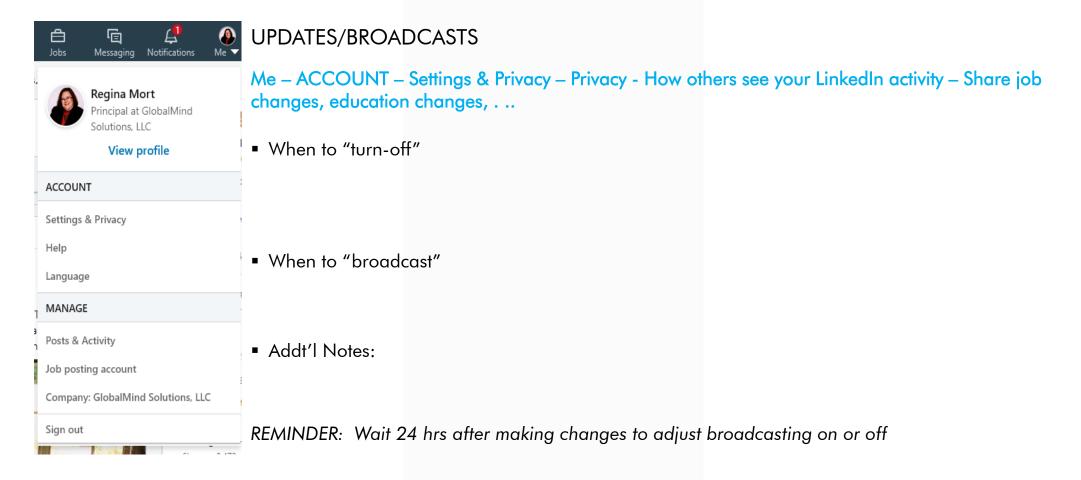

### **EDIT YOUR PUBLIC PROFILE**

Me – ACCOUNT – Settings & Privacy – Privacy - How others see your profile and network information – Edit your public profile

- Consider your profile public visibility and what makes sense for you and your situation
- Customize your URL for your profile
- You may also edit content from this page

#### **EDIT YOUR EMAIL**

Me - ACCOUNT - Settings & Privacy - Account - Email Addresses

- Personal vs. Business email
- Keep up-to-date

#### WHERE TO SPEND YOUR ENERGY - YOUR PROFILE

- Name
- Photo
- Profile Headline
- Public Profile URL

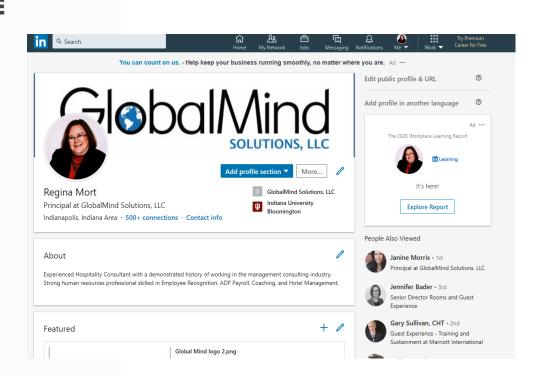

# LINKEDIN 201 – YOUR PROFILE (CONT.)

### WHERE TO SPEND YOUR ENERGY - YOUR PROFILE (CONT.)

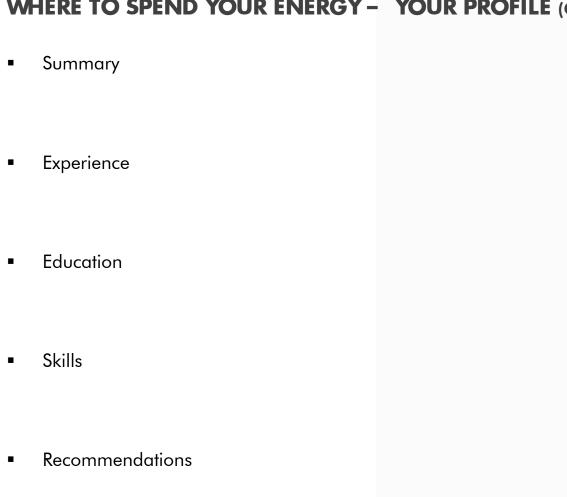

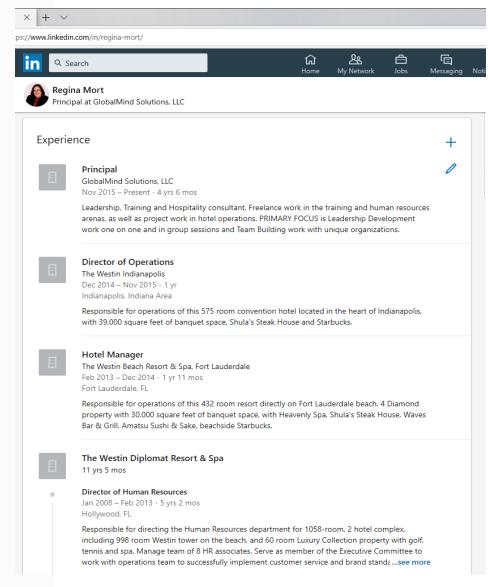

### **FUN PARTY TRICKS**

RECOMMENDATIONS: One way of increasing engagement in your profile and it stronger, is to have good recommendations.

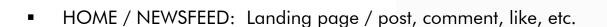

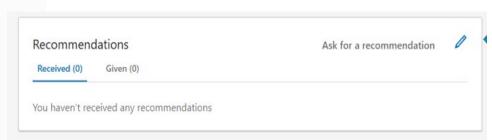

VIEWING OPTIONS: Strategically decide if you want others to know your are looking at their profiles Me - ACCOUNT - Settings & Privacy - Privacy - How others see your LinkedIn activity - Profile viewing options

## LINKEDIN EXTRA CREDIT

**PAID UPGRADES** 

"JOBS" TAB

"MY NETWORK" TAB